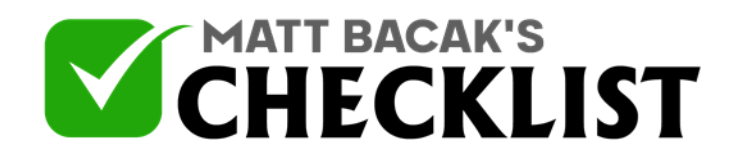

## Checklist 20: Create Video or Powerpoint Presentations

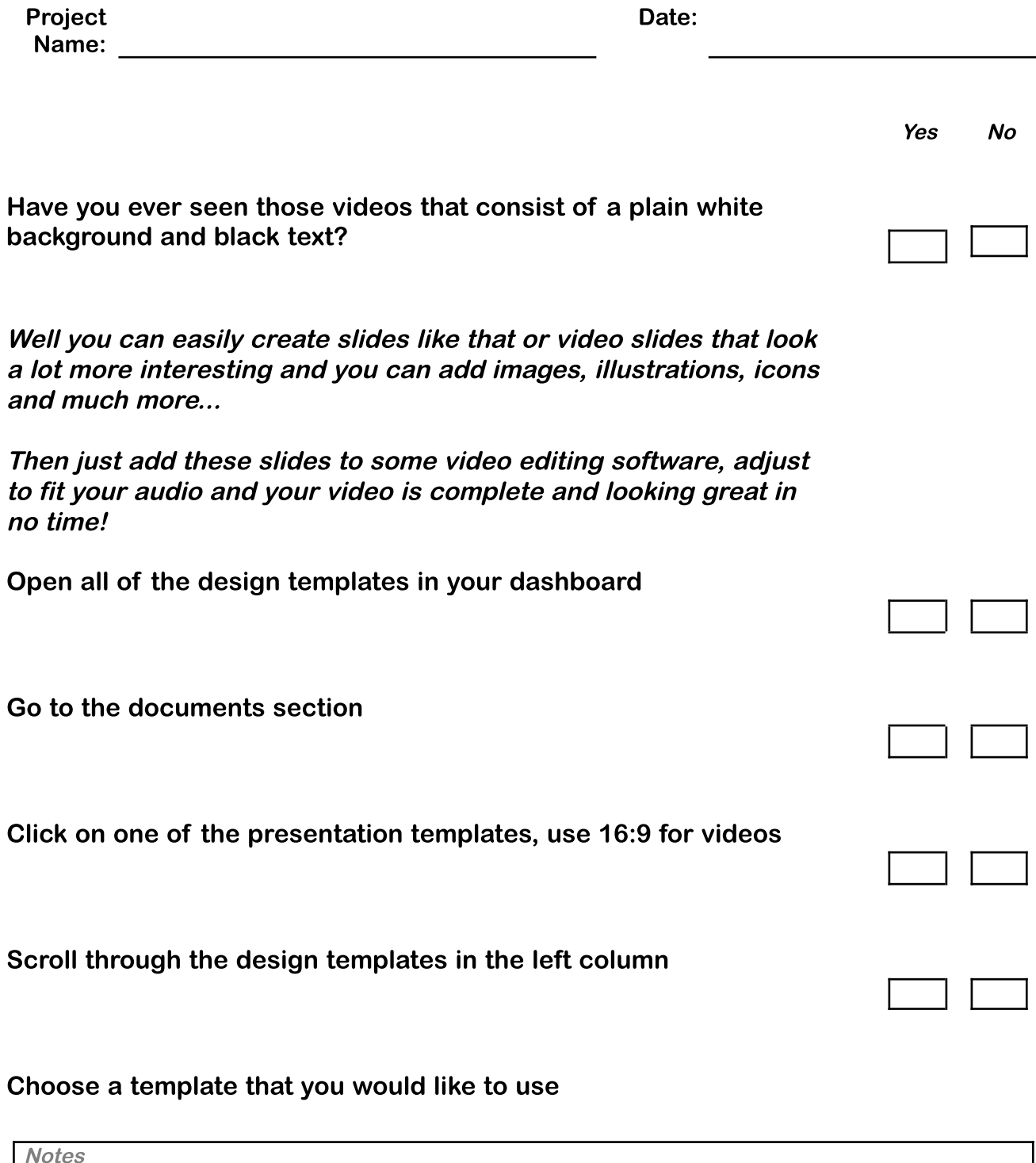

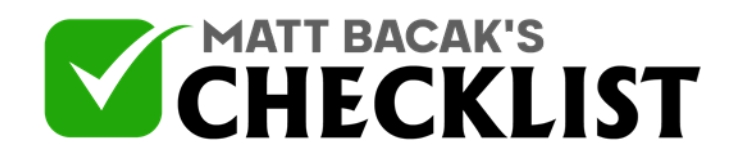

## Checklist 20: Create Video or Powerpoint Presentations

 $\Box$ 

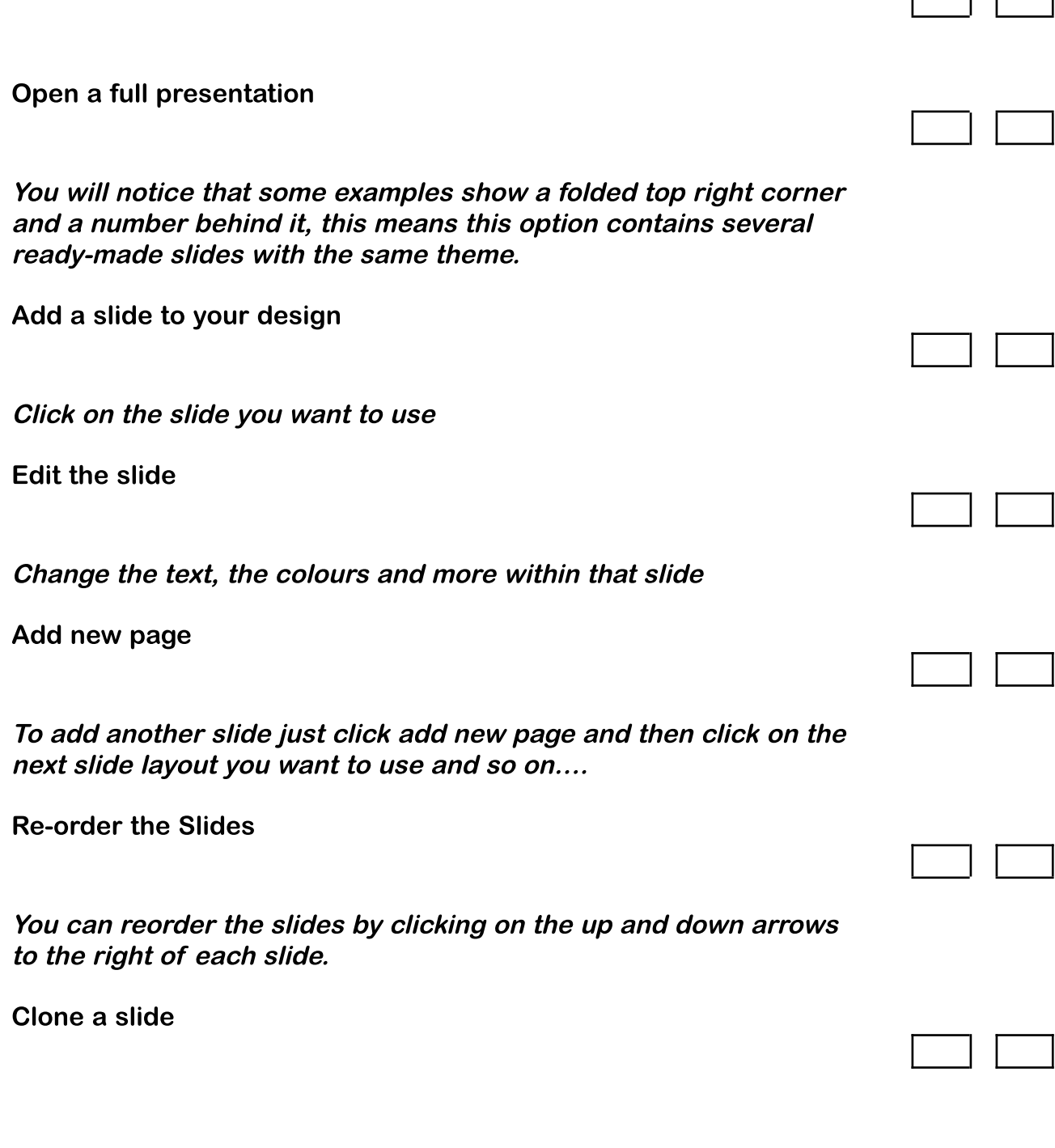

**Notes** 

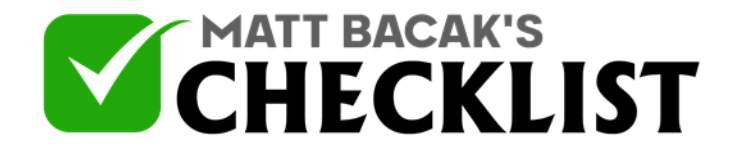

## Checklist 20: Create Video or Powerpoint Presentations

If you want to use the same slide but change the image or text then just click the copy to the right of the slide and the clone will appear below so ou can edit it.

Download your slides

Once you're done then hit download, download as JPEG images PNGs

Download specific slides

You can choose whether to download all of the slides in <sup>a</sup> zip folder or choose to download specific slides by entering the slide numbers with commas to separate them (you will see the slide numbers next to the slides)

**Notes**